# **ACA Employee Cycles**

Last Modified on 07/20/2020 10:04 am CDT

### **ACA Reporting**

If you are using Enterprise or Beyond to track ACA information, we have a few report options for auditing, reviewing, or pulling out important information. Keep in mind that you can also create your own custom options utilizing a custom ACA Search. Check out Auditing Employee Records with ACA Searches for more information on search options available in your system.

Looking for a list of all ACA Report options available? Check out ACA Reports Manual.

Looking for the **full reports manual**? Check out Full Reports Manual.

#### **Locating ACA Reports**

ACA reports are listed in their own category under all options > reports in Enterprise:

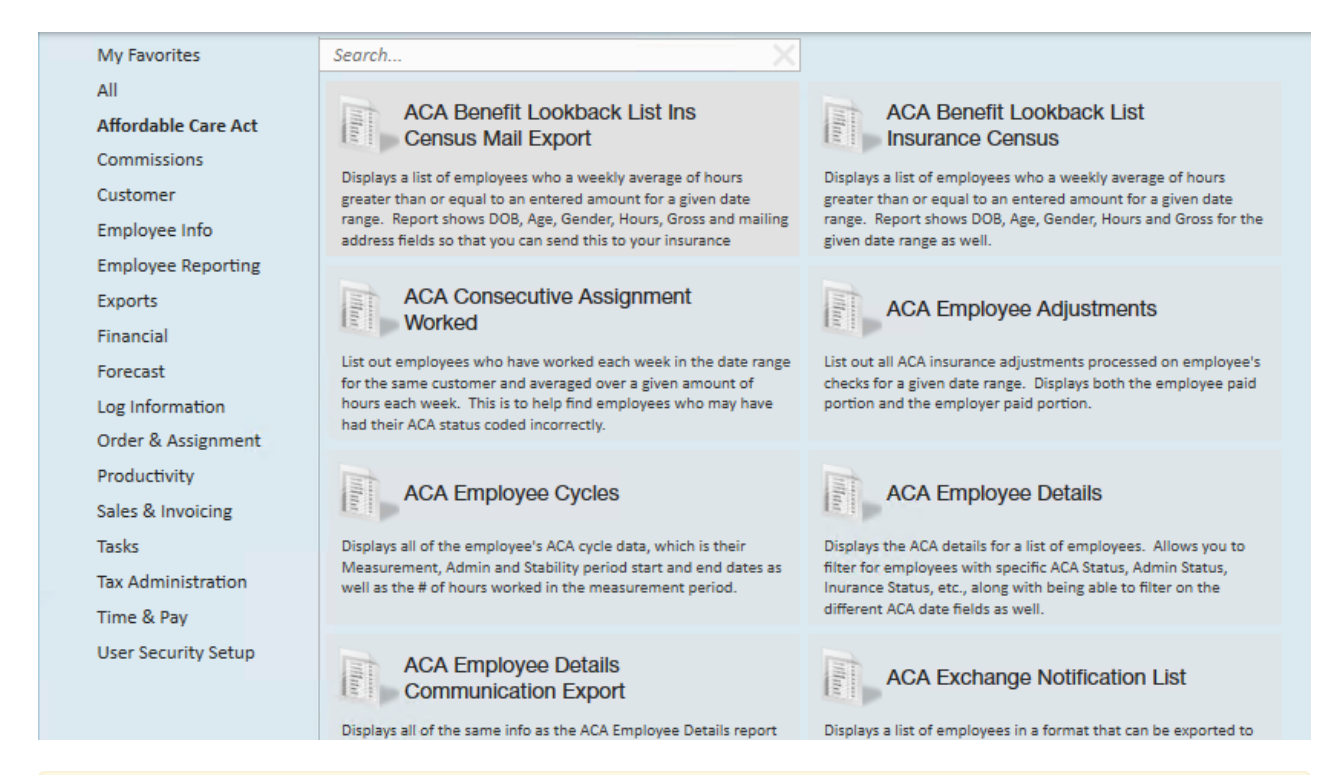

**\*Note\*** Reports in Enterprise require you to have specific security permissions. You will need to have access to the Affordable Care Act reports category in order to see or run any ACA related reports. Check out Enterprise - Security Roles for more information or talk to your admin if you are not seeing the reports you are expecting to.

### **ACA Employee Cycles**

*Purpose*: If you are utilizing the Look Back method for ACA measurements, then you use this report to review important ACA related information including their ACA cycles and hours worked. This is a great way to identify which employees are in their Administration period and may need to be reviewed to see if they qualify for insurance. It's a quick way to find those employees that have reached a break in service and may be able to be removed from insurance.

Displays all of the employees' ACA cycle data that the system has calculated, which is their Measurement, Admin, and Stability period start and end dates as well as the number of hours worked in the measurement period.

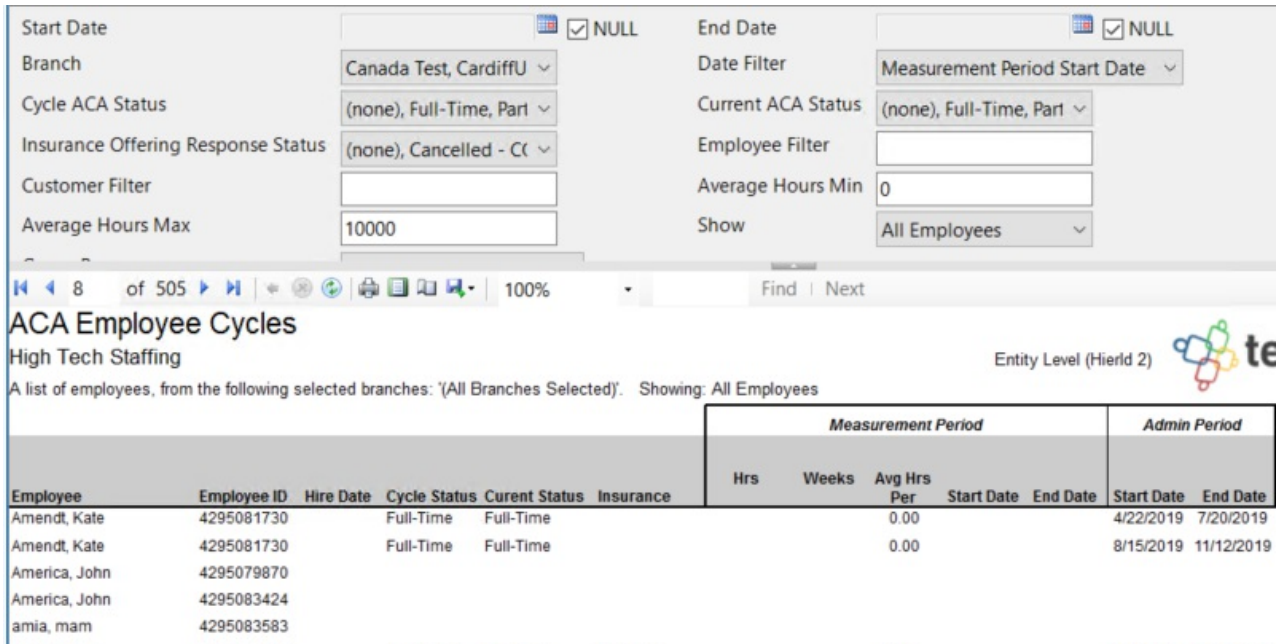

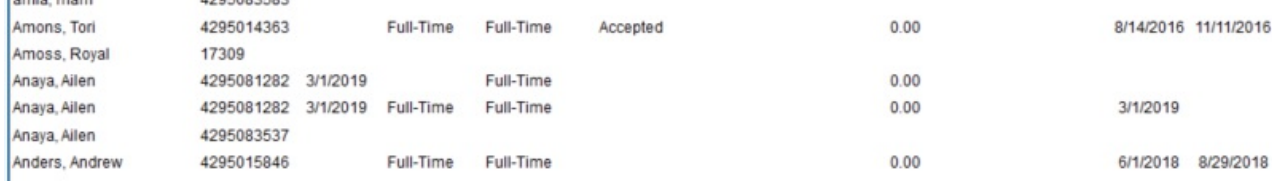

#### **Parameters**

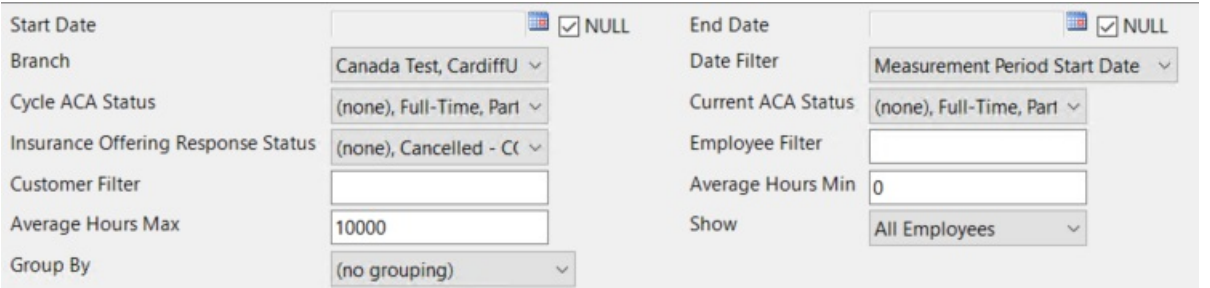

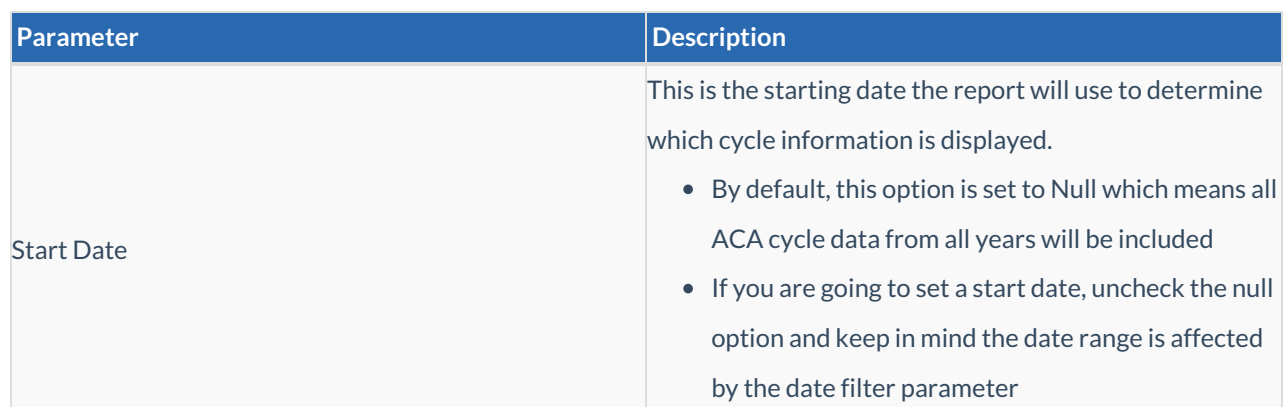

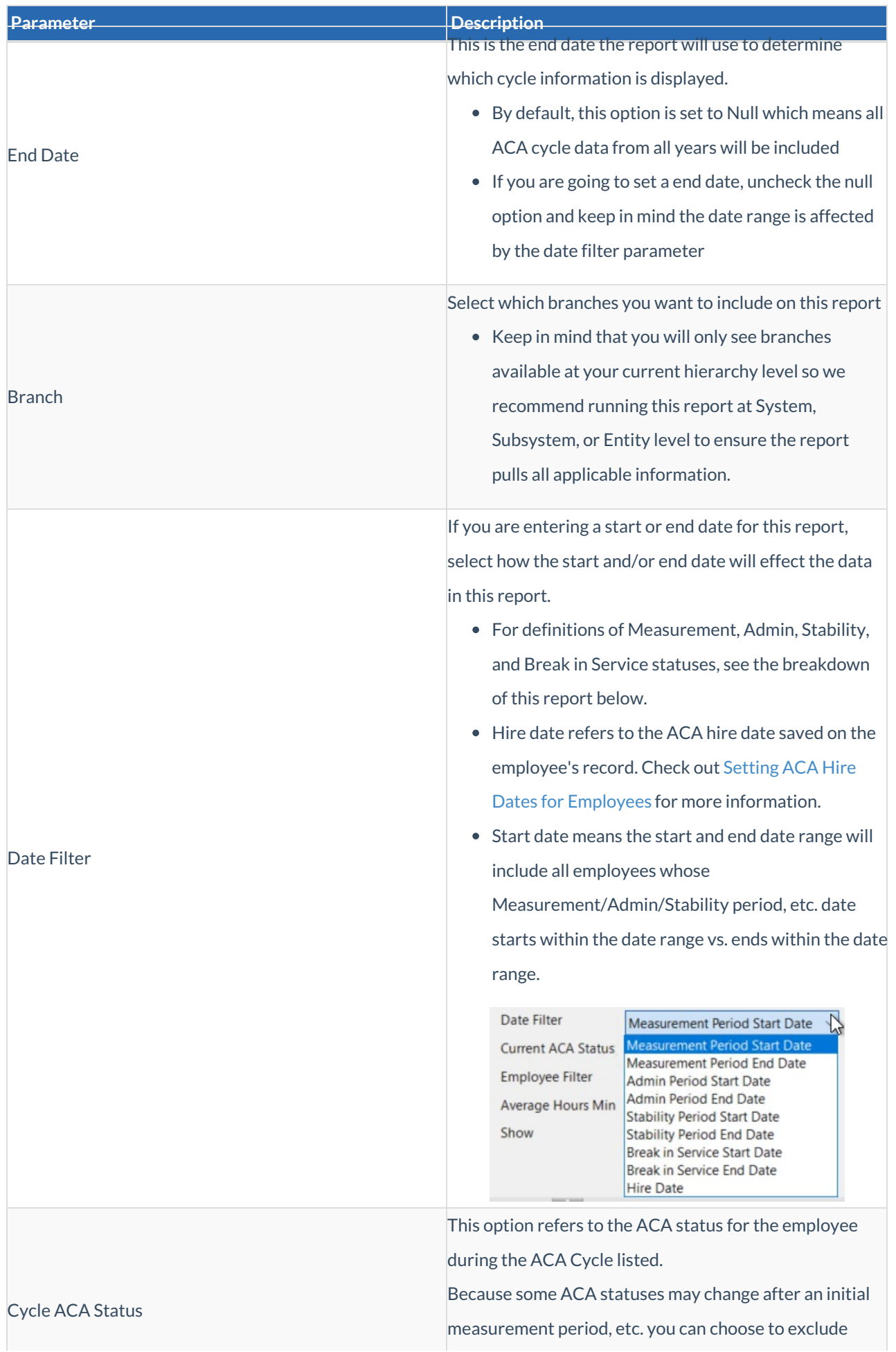

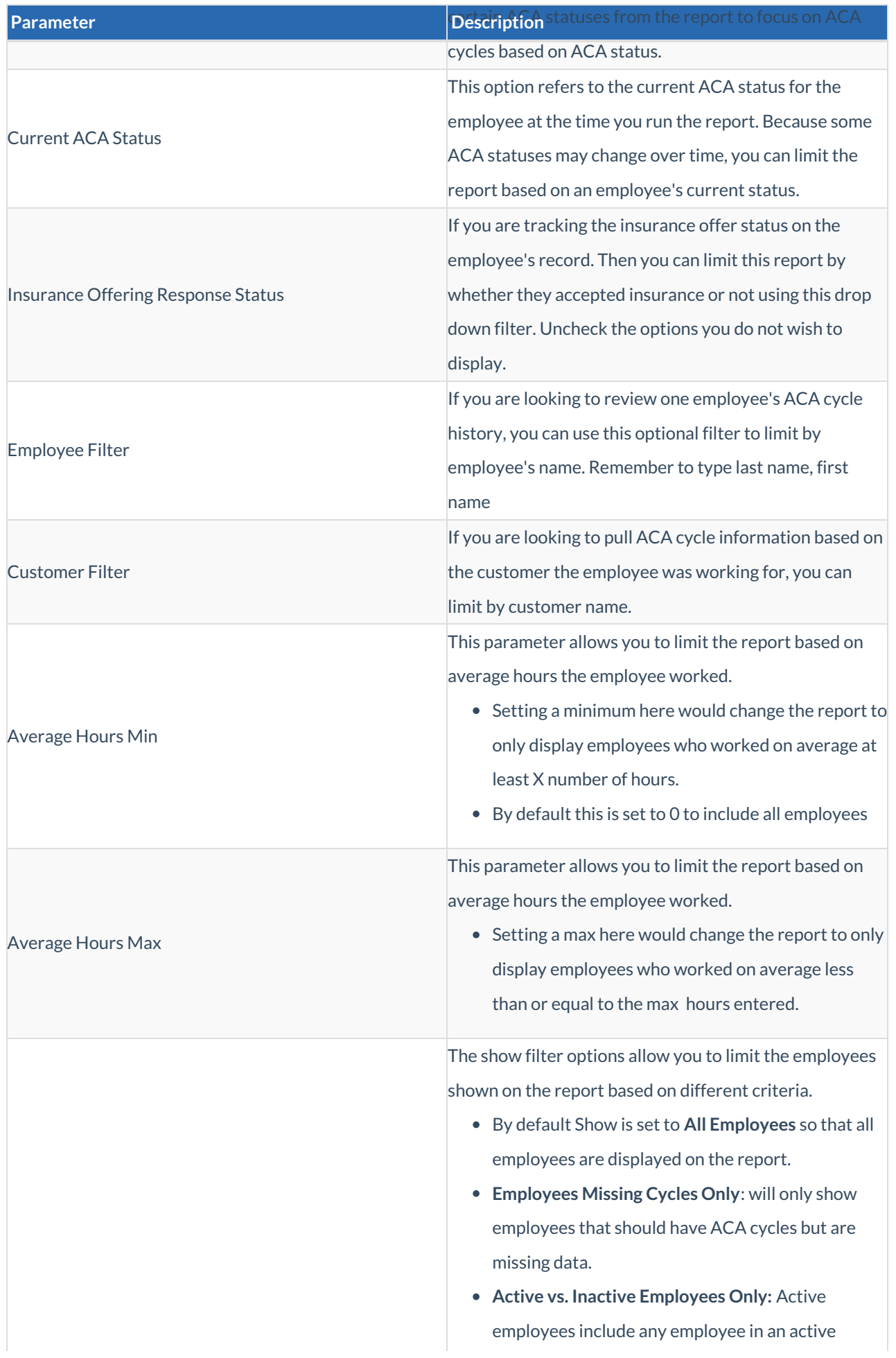

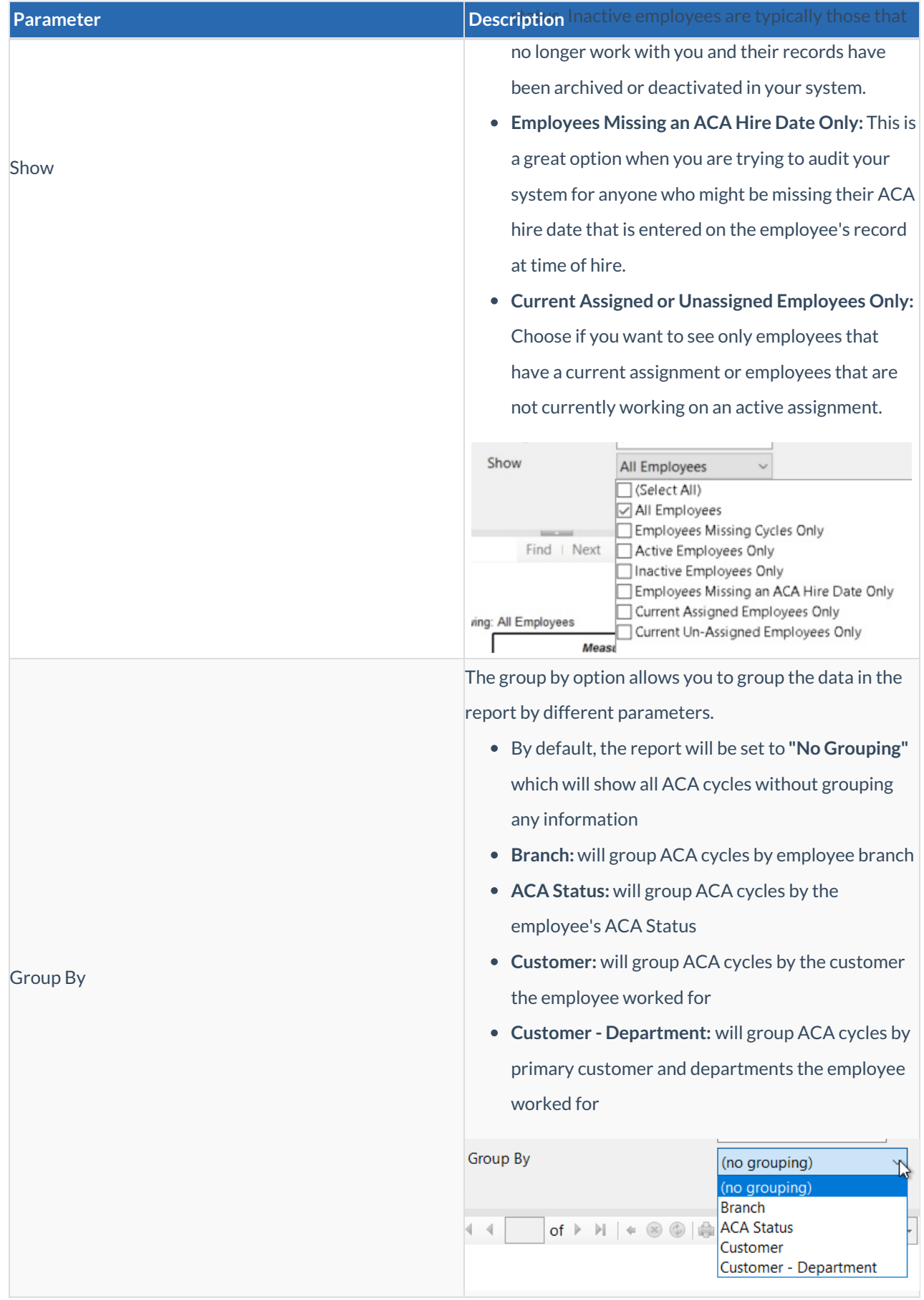

#### **Report Breakdown**

The following sections review and define the columns of information on this report:

#### *Employee & ACA Hire information*

#### **ACA Employee Cycles**

**High Tech Staffing** 

A list of employees, from the following selected branches: '(All Branches Selected)'. Show

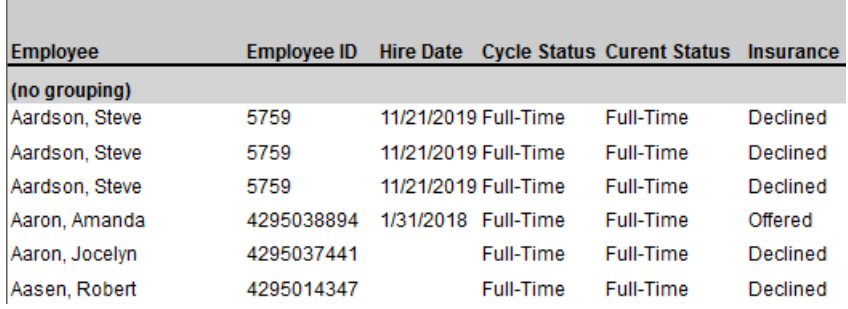

- **Employee:** Name of employee. Keep in mind that employees who have worked for you for a longer period of time may have multiple ACA cycles depending on your date range.
- **Employee ID:** the AIdent or Employee ID number to uniquely define their record
- **Hire Date:** the ACA hire date listed on the employee's record for the ACA Cycle
- **Cycle Status:** The ACA status of the employee when the cycle started
- **Current Status:** The current ACA status of the employee
- **Insurance:** If you have been entering the Insurance acceptance/decline options under ACA information on the employee's record, that will display here.

For ACA Hire Date, Status, and Insurance information, check out Setting ACA Hire Dates for Employees for more information.

#### *Measurement Period*

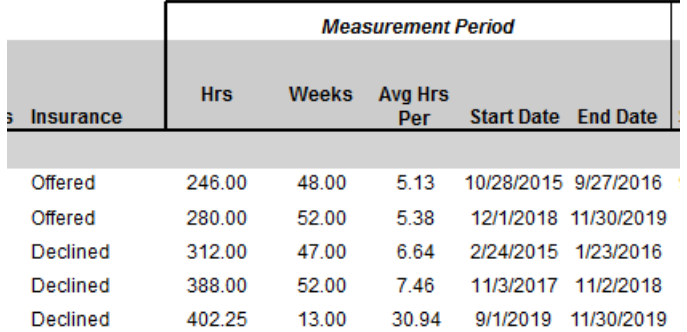

- The **Measurement period** refers to either the initial or standard measurement period for an employee which determines the employee's eligibility for insurance.
- **Hrs:** Total number of hours worked within the ACA cycle and report parameters
- **Weeks:** Total number of weeks worked within the ACA cycle and report parameters
- **Avg Hrs Per:** Average number of hours worked per week
- **Start Date:** The start date of the measurement period
- **End Date:**The end date of the measurement period

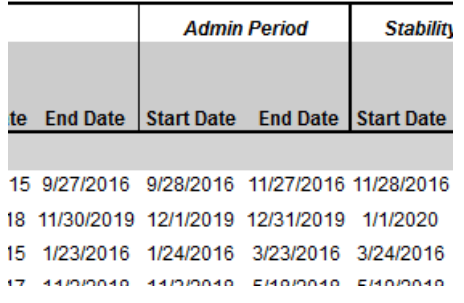

- The **Admin period** refers to the administrative period where employees should be evaluated to see if they meet the requirements to be offered insurance and be given time to accept or decline the insurance option if applicable.
- **Start Date:** The first day of the administrative period
- **End Date:** The last day of the administrative period

#### *Stability Period*

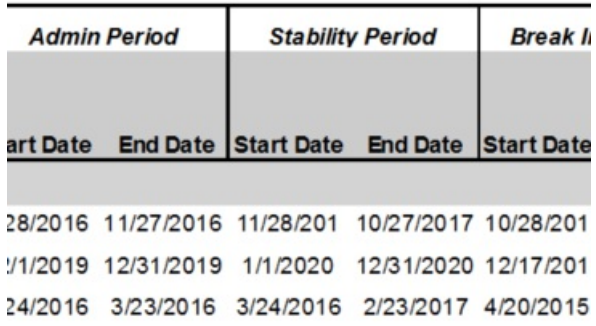

- The **Stability period** is the period of time after the start of the insurance requirement that any eligible employee regardless of ongoing ACA status must have insurance available to them. Your stability period may not be less than your transitional period or measurement periods.
- **Start Date:** The first day of the stability period
- **End Date:** The last day of the stability period

#### *Break In Service*

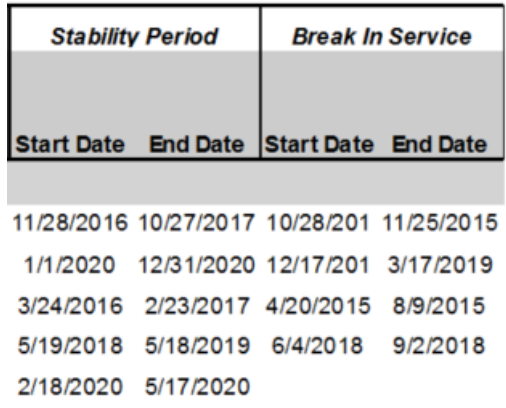

**Break In Service** rules are as follows: if the employee has not worked for a 13 week period or more, or the employee has not worked for 4 weeks or more, where that 4 week break is greater than the preceding work period (e.g. 3 week assignment followed by a 4 week break).

- **Start Date:** The first day of the break in service
- **End Date:** The last day of the break in service if applicable

## **Related Articles**